知 某局点配置U-Center与S+产品融合后可以看到菜单,但是没有内容

[智动运维平台](https://zhiliao.h3c.com/questions/catesDis/1526) [PLAT](https://zhiliao.h3c.com/questions/catesDis/228) **[张鑫](https://zhiliao.h3c.com/User/other/515)** 2020-11-10 发表

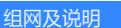

不涉及,U-Center与S+网络可达即可 ;

S+ 3.0.1P04, U-Center 0510P08版本

## 问题描述

某局点配置U-Center与S+产品融合后可以看到菜单,但是没有内容

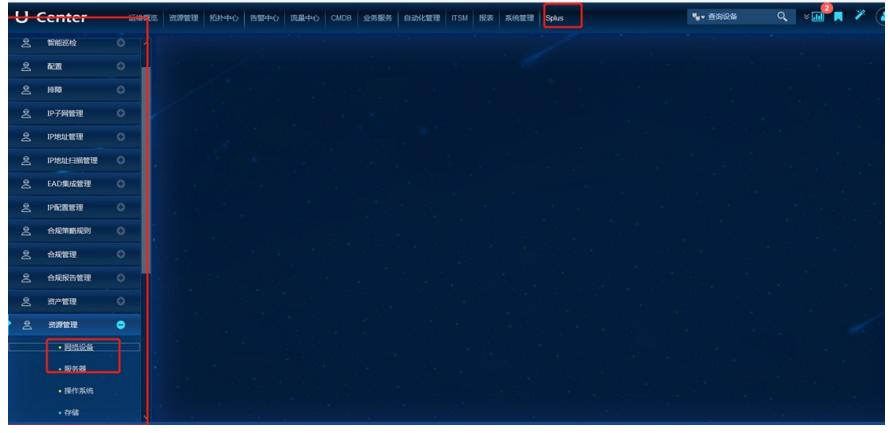

# 过程分析

1、需要判断S+平台本身运行是否正常

使用S+的管理IP 打开管理界面,确认是否正常

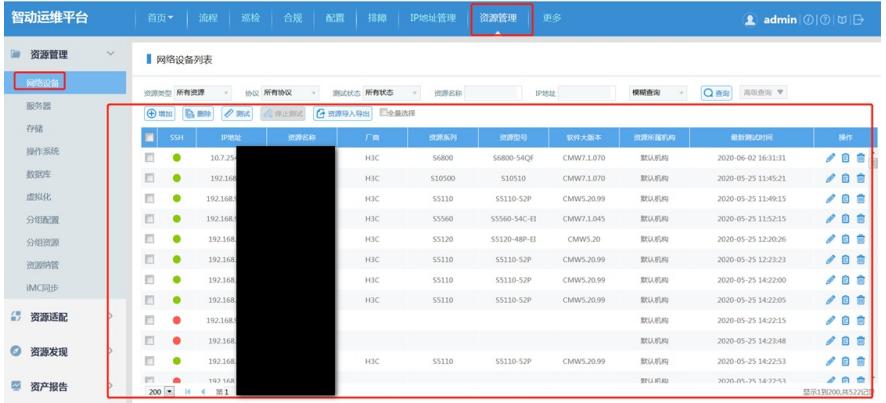

#### 2、直接访问嵌入的网址,确认能否打开

http://172.23.0.157:8080/SPlus/plat/frameLogin/iMClogin.do?

userName=admin&pswd=YWRtaW4=&skipURL=L3BsYXQvbGljZW5zZS9MaWNNYW5hZ2VyLmpzc  $A ==$ 

注意:融合文档中提供的用户名密码为默认密码。若现场的环境有修改密码,需要将pswd字段,转换 为base64加密后的内容。

## 3、检查浏览器权限

S+平台没有对IE浏览器进行适配,通常推荐使用火狐和谷歌浏览器。火狐浏览器的security.mixed\_con tent.block\_active\_content参数需要配置为false。

## 解决方法

在火狐浏览器地址栏中输入about:config,找到security.mixed\_content.block\_active\_content双击就可 以更改设置为falsejike